# AT89STK-08 Starter Kit

**Hardware User Guide** 

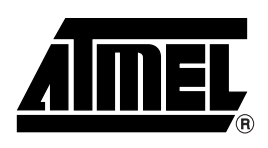

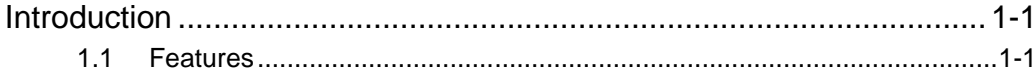

### **Section 2**

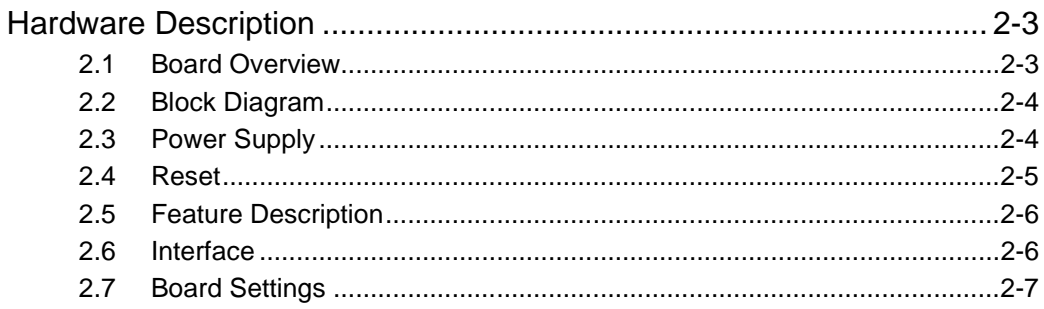

### **Section 3**

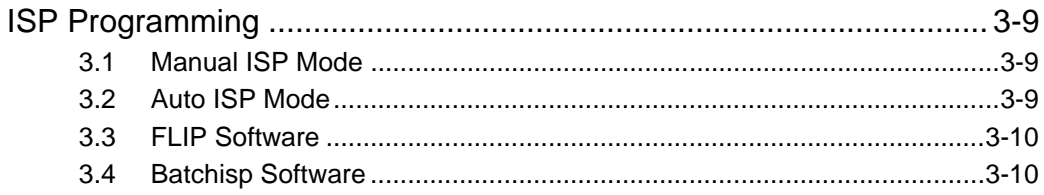

### **Section 4**

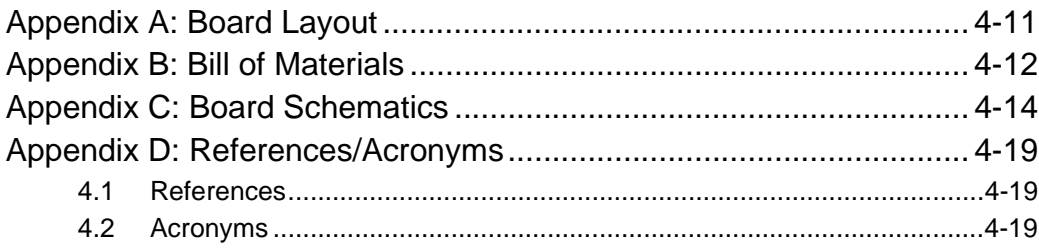

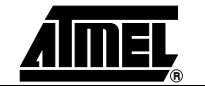

 $\mathbf v$ 

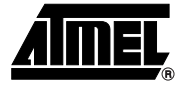

## **Introduction**

<span id="page-2-0"></span>This document describes the AT89STK-08 board dedicated to the standard C51 microcontrollers with in-system programming.

All of the microcontroller I/Os are made available in two connectors for extension.

### <span id="page-2-1"></span>**1.1 Features** • **Stand-alone Board**

- 
- **In-System Programmable (ISP) including 'Auto ISP' feature**
- **On-board Voltage Regulator**
- **Two sockets** 
	- **PLCC44-pin package**
	- **PLCC68-pin package**
- **On-board 3V or 5V power supply circuitry**
	- **from an external power connector**
	- **from an external battery**
- **On-board RESET**
- **Leds : Power, ALE, RS232 Rx and Tx**
- **External MCU clock connector**
- **External PCA clock connector**
- **TWI, SPI and RS232 connectors**
- **INT0 Push-button**
- **Connectors for Card Extension**
- **Commercial Temperature Range: 0 to +70**°**C Operating Temperature**
- **Dimension: 75 mm x 100 mm**

### **1.2 Supported Devices**

- AT89C51RB2
- AT89C51RC2
- AT89C51RD2
- AT89C51IB2
- AT89C51ED2
- AT89C51IC2
- AT89C51ID2

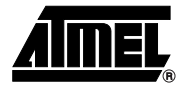

## **Hardware Description**

### <span id="page-3-2"></span>**2.1 Board Overview** [Figure 2-1](#page-3-3) shows the AT89STK-08 board.

<span id="page-3-3"></span><span id="page-3-1"></span><span id="page-3-0"></span>*Figure 2-1.* AT89STK-08

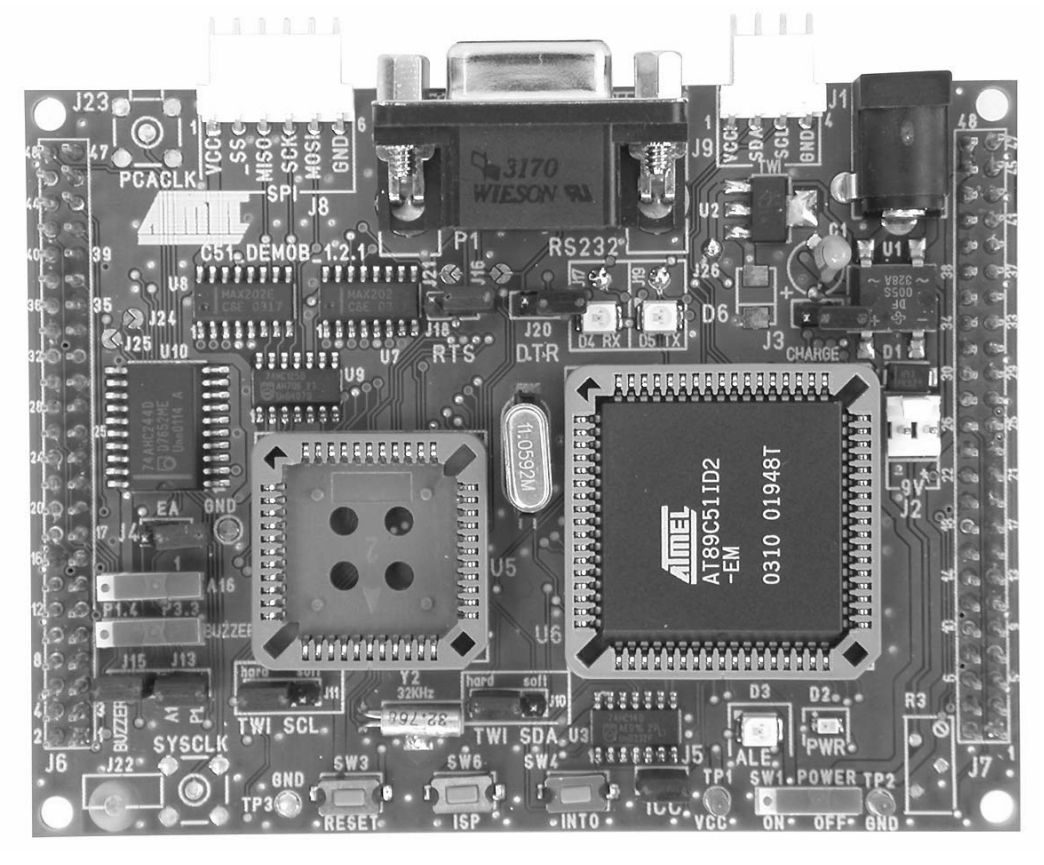

This photo is not contractual and may be modified without notification by Atmel.

<span id="page-4-0"></span>**2.2 Block Diagram** [Figure 2-2](#page-4-2) shows the functional block diagram of the AT89STK-08, with the I/O usage.

### <span id="page-4-2"></span>*Figure 2-2.* Block Diagram of AT89STK-08

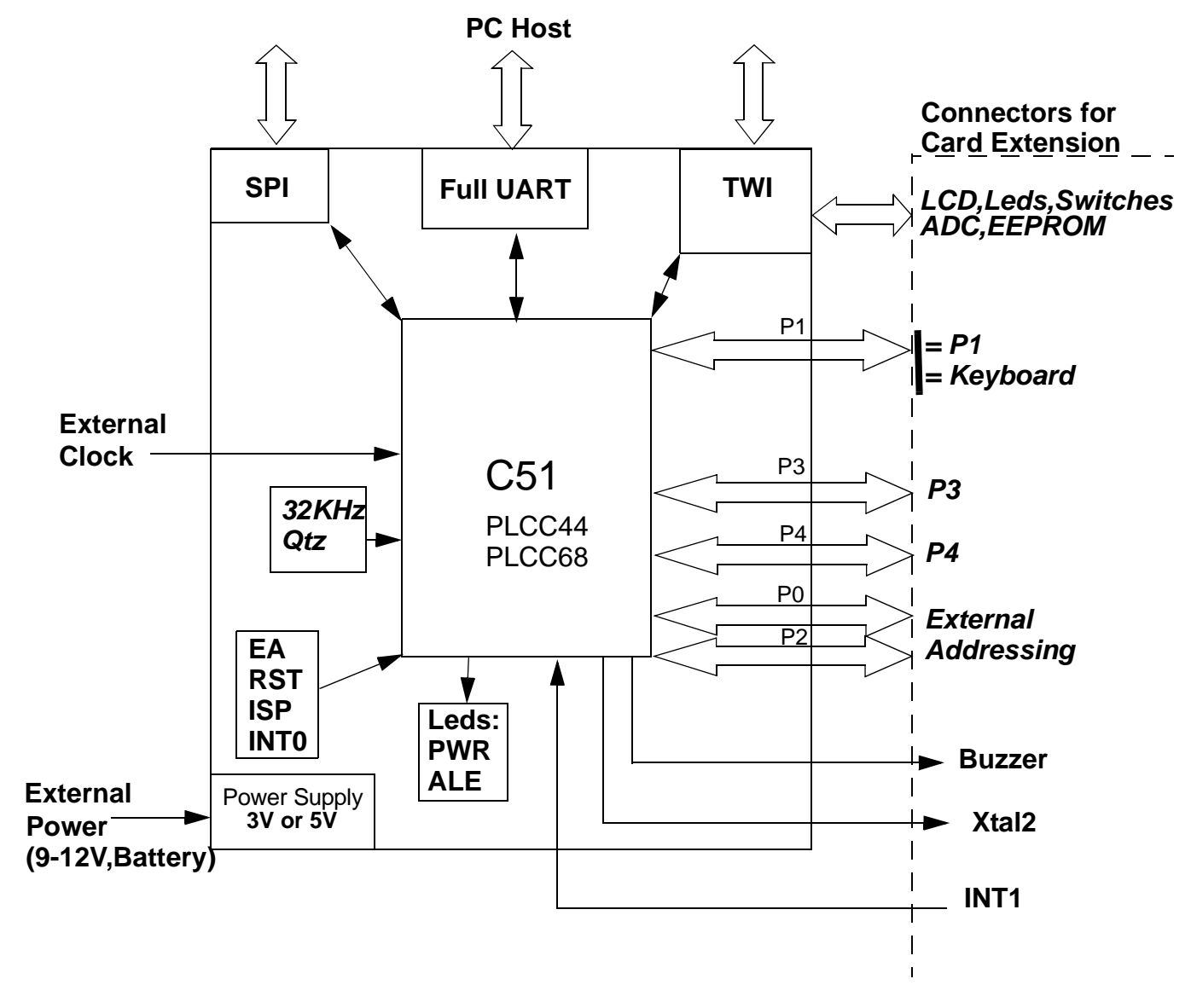

<span id="page-4-1"></span>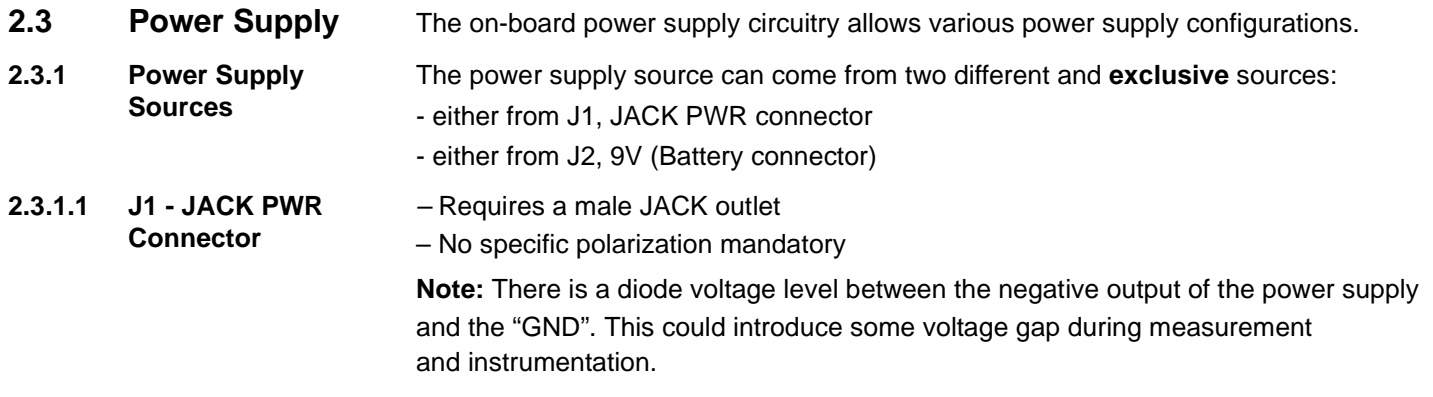

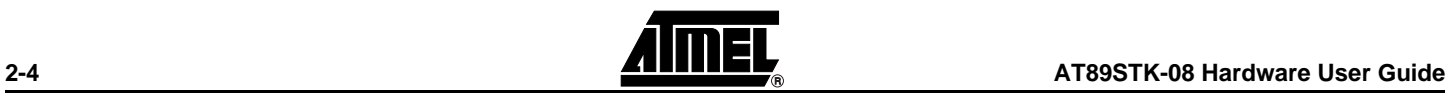

*Figure 2-2 .* Male JACK Outlet and Wires

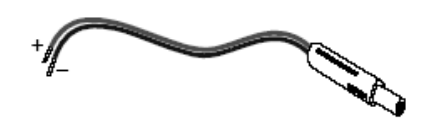

**Caution:** Do not mount more than **one** power supply source on AT89STK-08 Board.

- **2.3.1.2 J2 9V Battery connector**  *–* Need of a female 2 points connector – Input supply from 6 up to 10V DC (example: 9V battery)
	- Polarization mandatory

**Figure 2-3.** EXT PWR Female Connector / Cable for 9V Battery

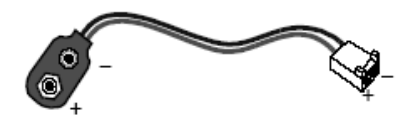

**Caution:** Do not mount more than **one** power supply source on board.

The jumper J3 can be used to reload a 9V battery.(**WARNING**: polarity connection must be verified).

**2.3.2 Internal Voltages** Vcc can be controlled with R3 potentiometer.

<span id="page-5-0"></span>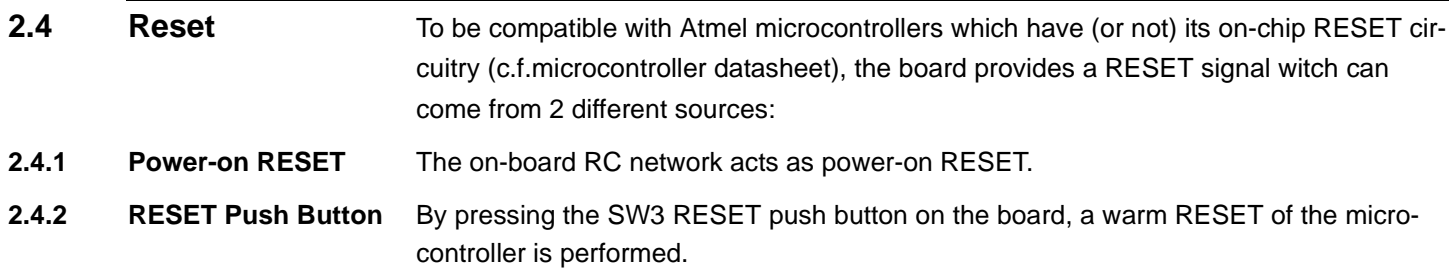

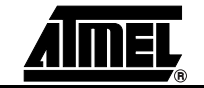

<span id="page-6-1"></span><span id="page-6-0"></span>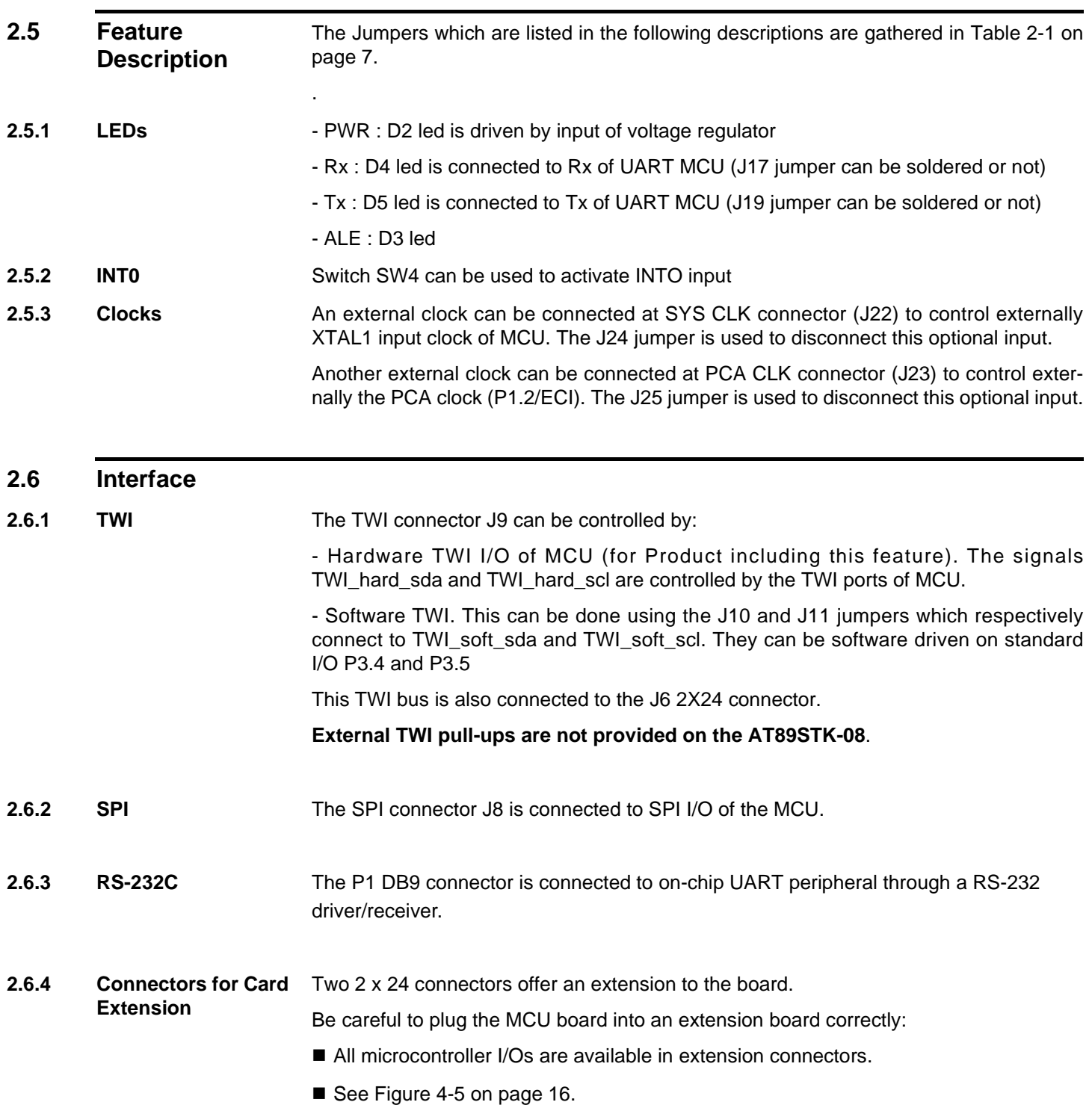

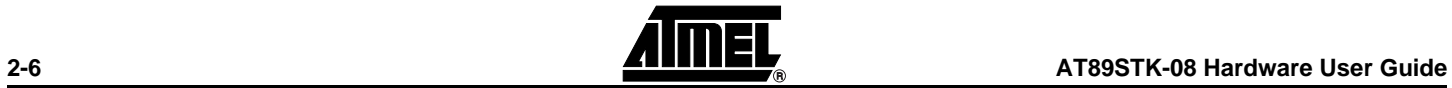

### <span id="page-7-0"></span>**2.7 Board Settings**

The C51 Demo Board has the following settings:

- **Jumpers**
- Switches
- Solder straps
- Test points

### **2.7.1 Jumpers, Switches** The following table provides an overview of the jumpers, switches and their default configuration.

| <b>Reference</b> | <b>PCB Label</b> | <b>Function</b>                                                       | <b>Default</b>   |
|------------------|------------------|-----------------------------------------------------------------------|------------------|
| Jumper J4        | EA               | External Address (external code)                                      | <b>OFF</b>       |
| Jumper J3        |                  | Refill of 9V accumulator                                              | <b>OFF</b>       |
| Jumper J5        | <b>ICC</b>       | Consumption measurement                                               | <b>ON</b>        |
| Jumper J11       | TWI_SCL          | Selection of SCL TWI: hard or soft                                    | hard             |
| Jumper J10       | TWI_SDA          | Selection of SDA TWI: hard or soft                                    | hard             |
| Jumper J18       | <b>RTS</b>       | RTS of RS232                                                          | <b>OFF</b>       |
| Jumper J20       | DTR.             | DTR of RS232                                                          | <b>OFF</b>       |
| Switch SW1       |                  | Power On/Off                                                          | <b>OFF</b>       |
| Solder strap J24 | <b>SYS CLK</b>   | External clock to control XTAL1                                       | Not soldered     |
| Solder strap J25 | PCA CLK          | External clock to control PCA clock                                   | Not soldered     |
| Switch           | A16              | A16 output (0, 1, or P1.4)                                            | 1                |
| Jumper J13       | J13              | $A16 = P1.4$ or driven by A16 switch                                  | <b>ON</b>        |
| Switch           | <b>BUZZER</b>    | Buzzer output switched between P1.4<br>or P3.3 (J15 jumper in series) | P <sub>3.3</sub> |
| Jumper J15       | J15              | Disconnects BUZZER output                                             | <b>ON</b>        |
| Solder strap J17 |                  | Rx Led                                                                | Soldered         |
| Solder strap J19 |                  | Tx Led                                                                | Soldered         |

<span id="page-7-1"></span>**Table 2-1.** Jumpers and Switches Overview

*Figure 2-3.* Jumper Setting Definition

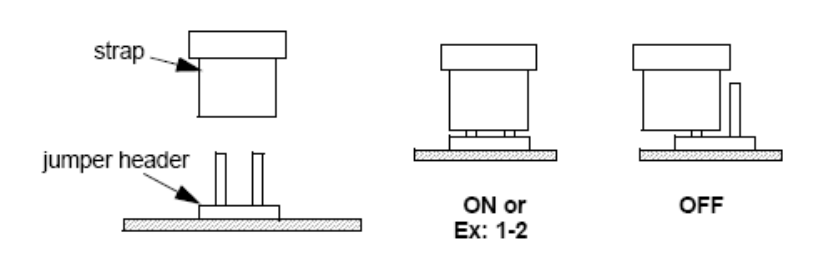

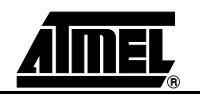

#### *Hardware Description*

2.7.2 Solder Straps Solder straps allow to modify the board configuration for specific usage.

*Table 2-2.* Solder Straps Overview

| Reference        | <b>PCB Label</b> | <b>Function</b>                     | <b>Default</b> |
|------------------|------------------|-------------------------------------|----------------|
| Solder strap J24 | SYS CLK          | External clock to control XTAL1     | Open           |
| Solder strap J25 | PCA CLK          | External clock to control PCA clock | Open           |
| Solder strap J17 |                  | Rx Led                              | Close          |
| Solder strap J19 |                  | Tx Led                              | Close          |

**Figure 2-4.** Solder Strap Definition

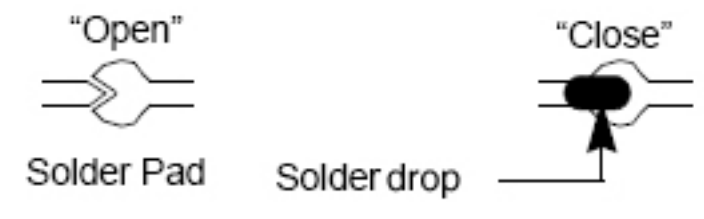

### **2.7.3 Test Points**

Test points are used to check the internal power supply of the microcontroller.

*Table 2-3.* Table of Test Points

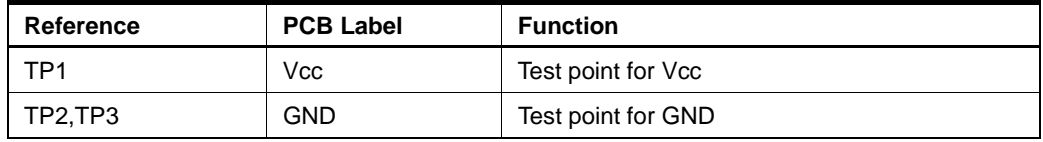

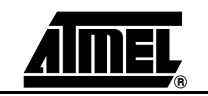

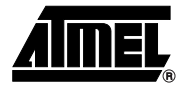

# **ISP Programming**

<span id="page-9-1"></span><span id="page-9-0"></span>The On-Chip memories and configuration bytes can be programmed using the ISP mode of the device and Atmel's FLexible In-system Programmer Software (FLIP) described below.

<span id="page-9-3"></span><span id="page-9-2"></span>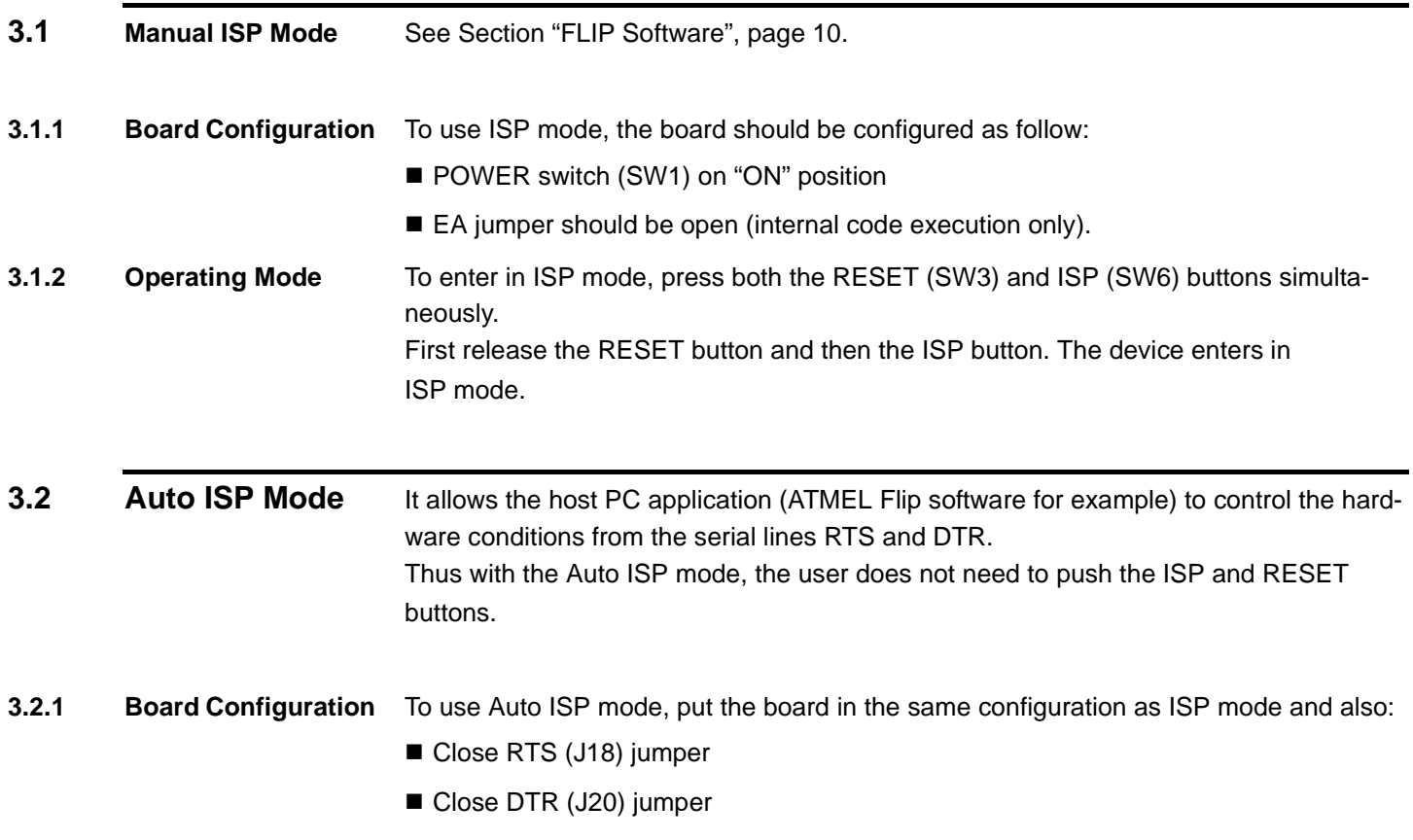

<span id="page-10-0"></span>**3.3 FLIP Software** FLIP software runs on Windows® and Linux® Operating Systems. FLIP supports in-system programming of Flash C51 devices through RS232. The latest version of FLIP software can be downloaded from the Atmel web site, www.atmel.com.

#### <span id="page-10-1"></span>**3.4 Batchisp Software** Batchisp is an In-System Programming application which can perform the same operations than FLIP but is designed to be launched from the DOS command window. The main purpose of batchisp is to automate ISP operations on a lot of parts. It may also

be launched from an IDE like Keil's uVision2 one : you can compile and link your embedded program, generate the HEX file and download it to the target hardware without leaving the Keil's IDE. This makes embedded software development and test faster.

Autoisp function is an operation which allows to enter in ISP mode without any hardware handling.This is done thanks to DTR and RTS RS232 signals which can control on the Board the RST and PSEN I/O of MCU.

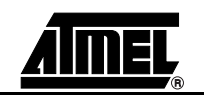

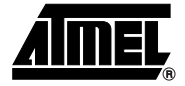

# <span id="page-11-1"></span><span id="page-11-0"></span>**Appendix A: Board Layout**

*Figure 4-1.* Board Components View Diagram

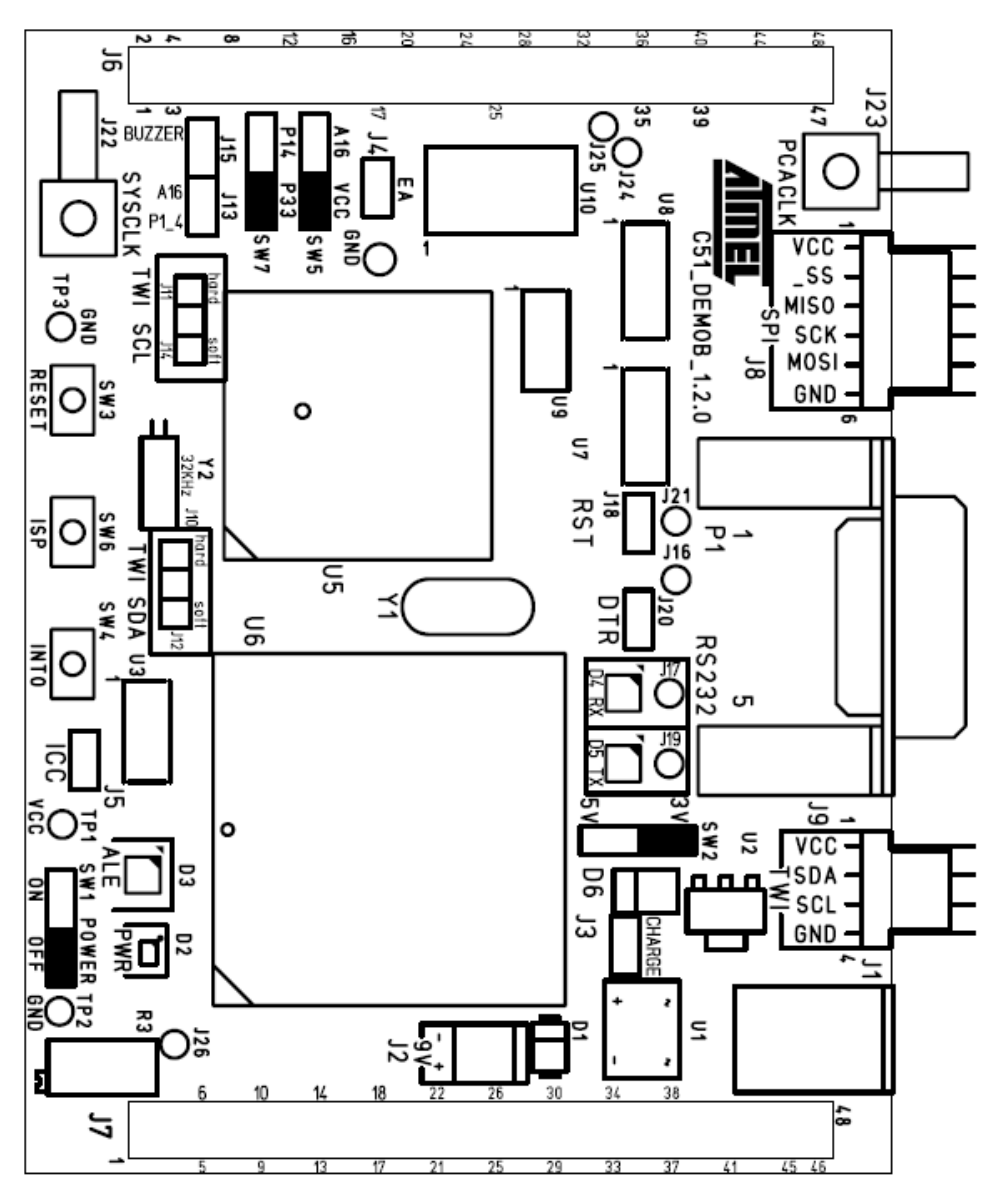

# <span id="page-12-0"></span>**Appendix B: Bill of Materials**

### **Figure 4-2.** Bill of Materials Table

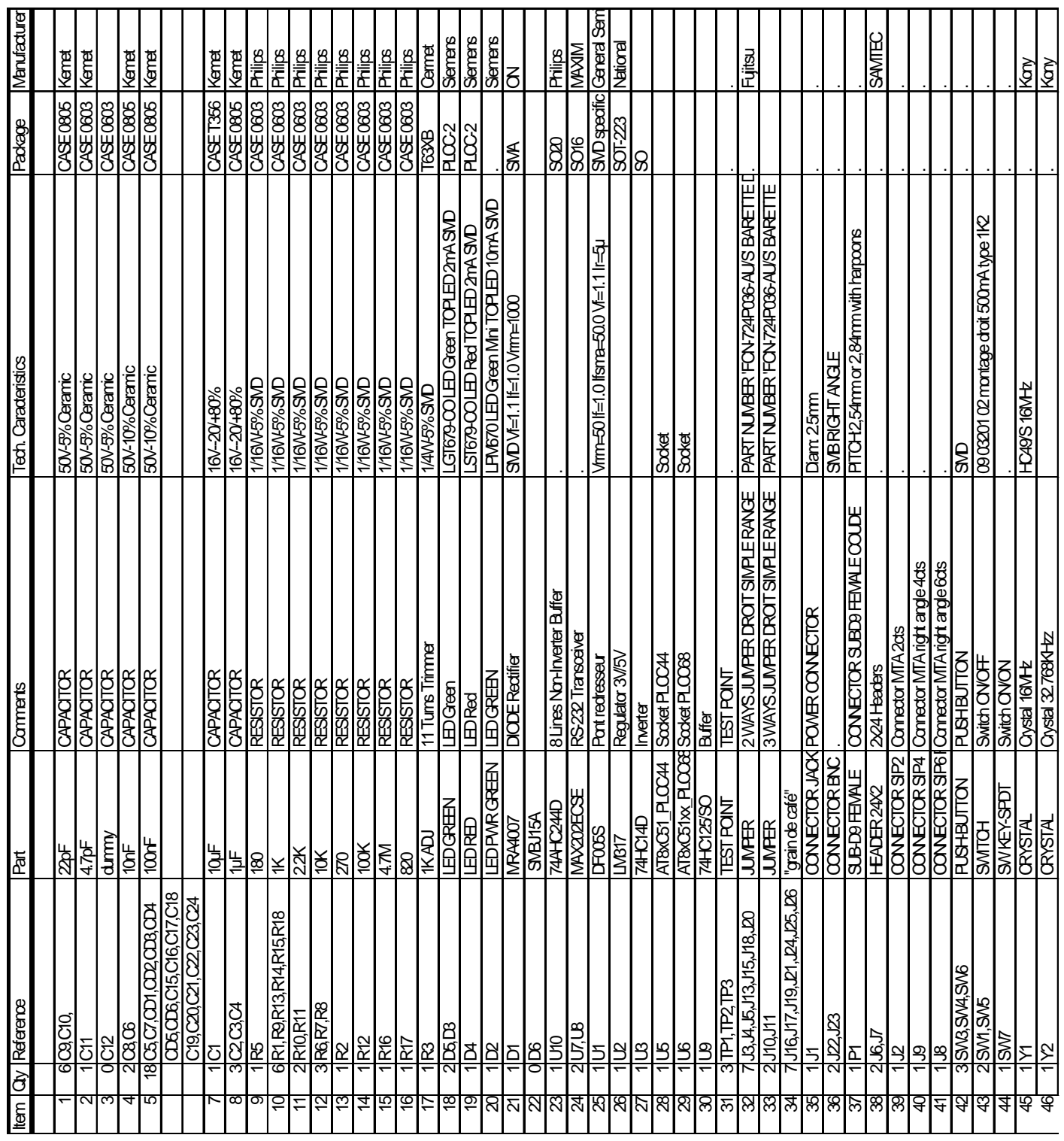

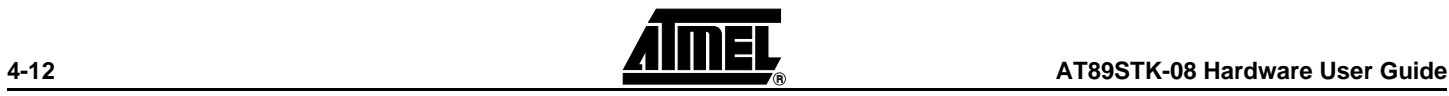

*Appendix C: Board Schematics*

# <span id="page-13-0"></span>**Appendix C: Board Schematics**

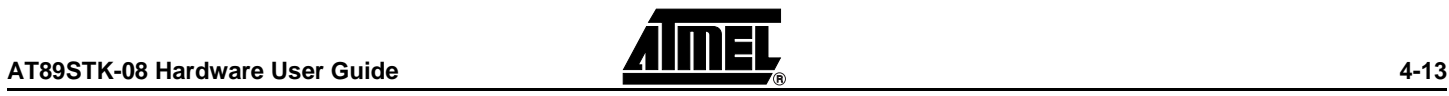

### *Figure 4-3.* AT89STK-08 Schematics (1 of 4)

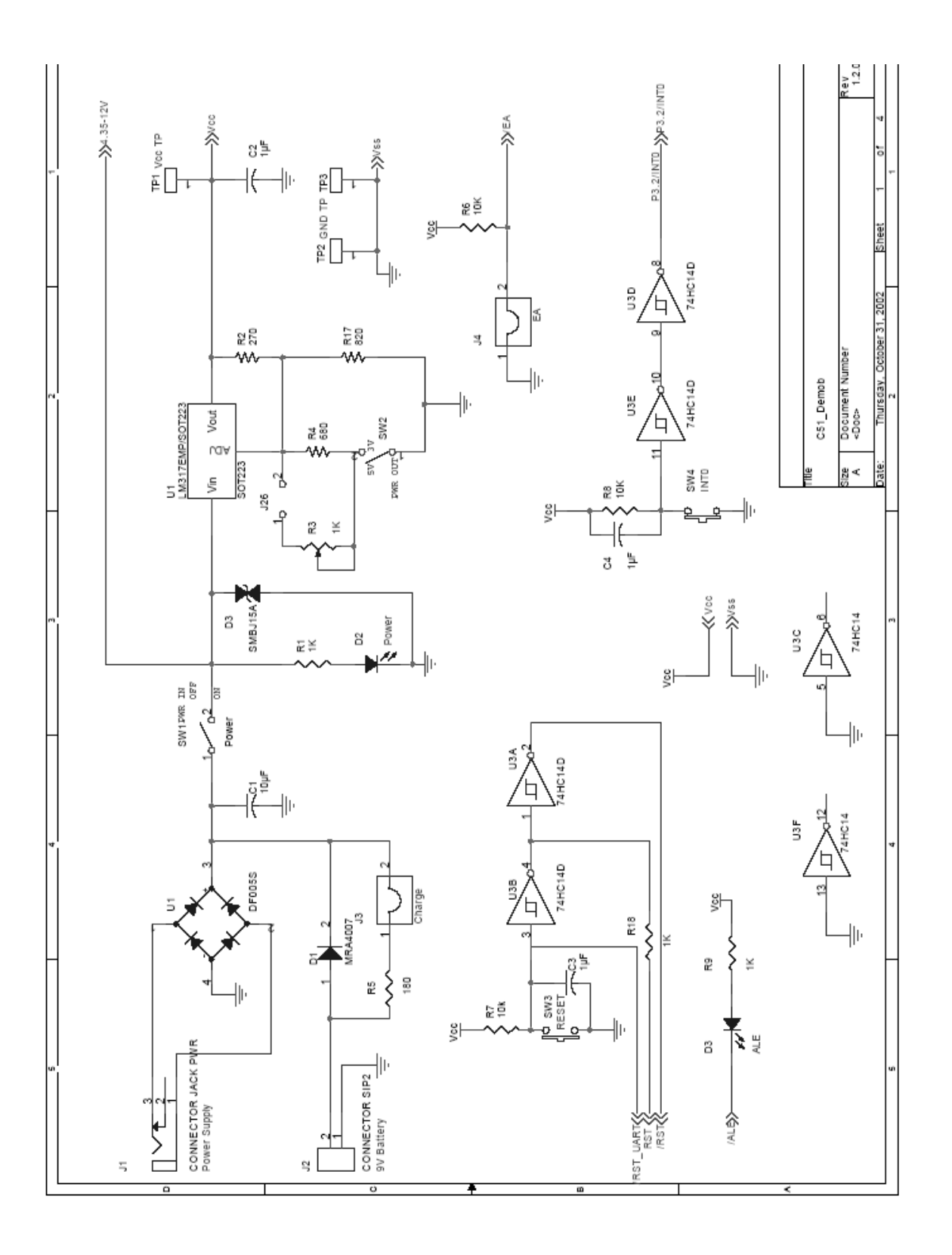

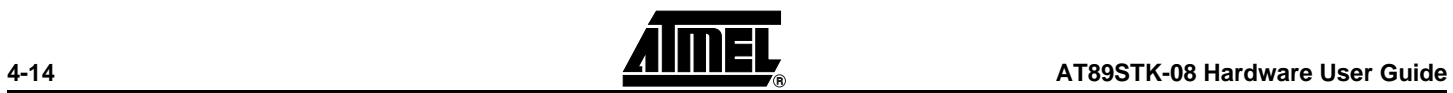

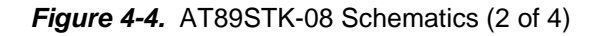

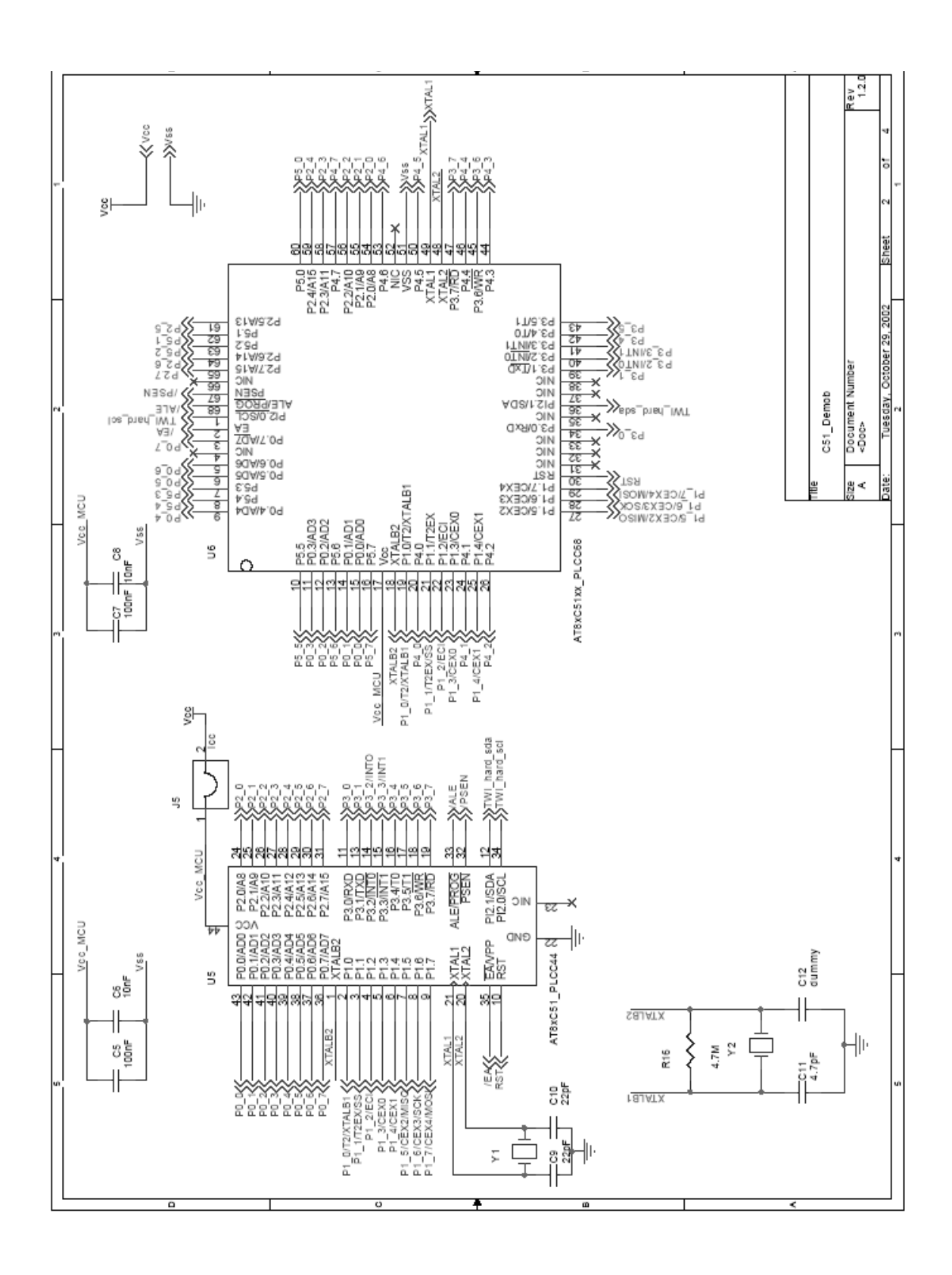

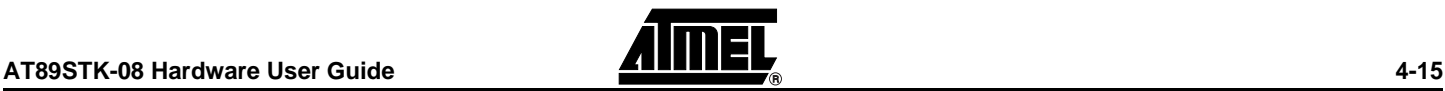

### <span id="page-16-0"></span>*Figure 4-5.* AT89STK-08 Schematics (3 of 4)

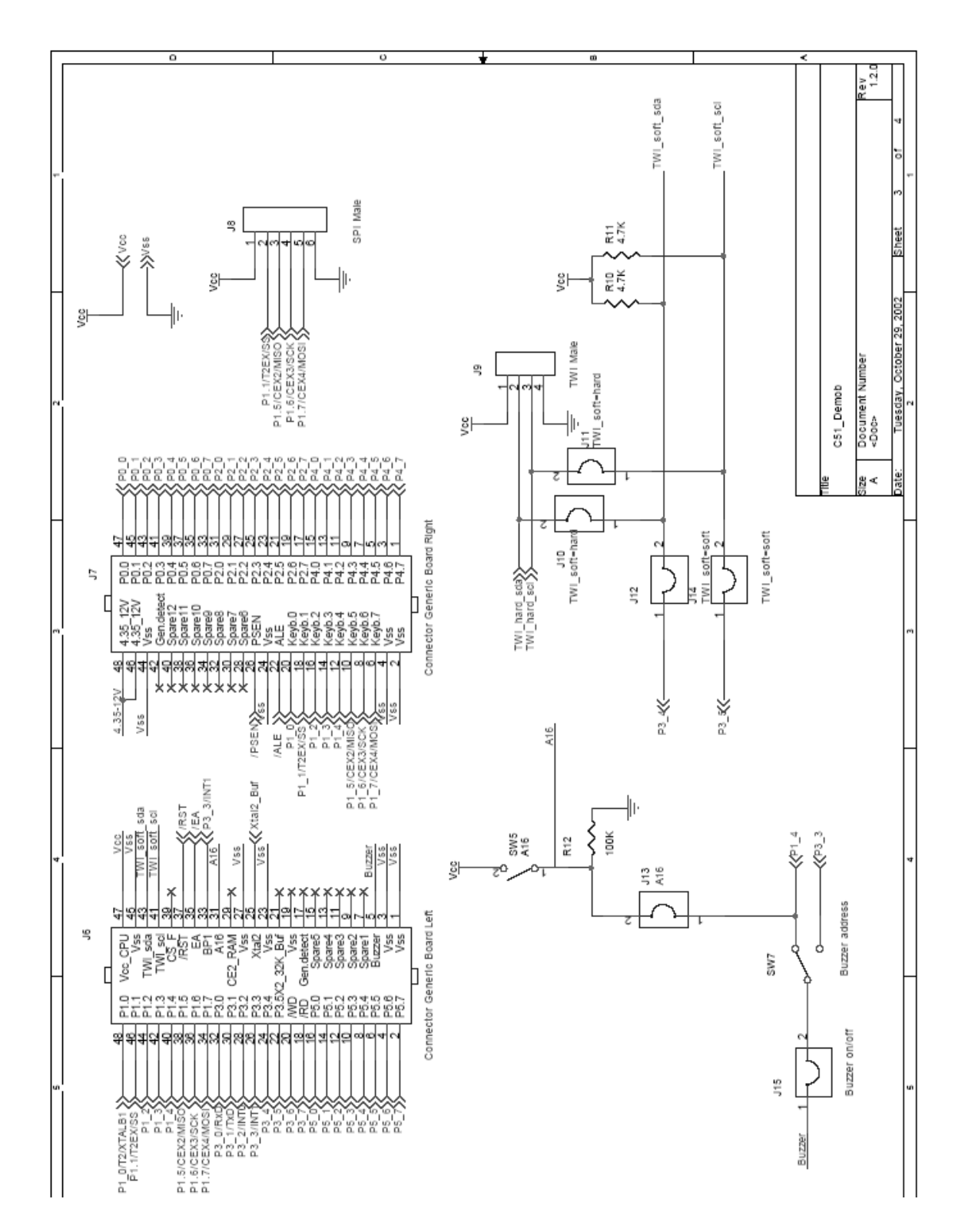

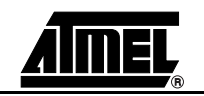

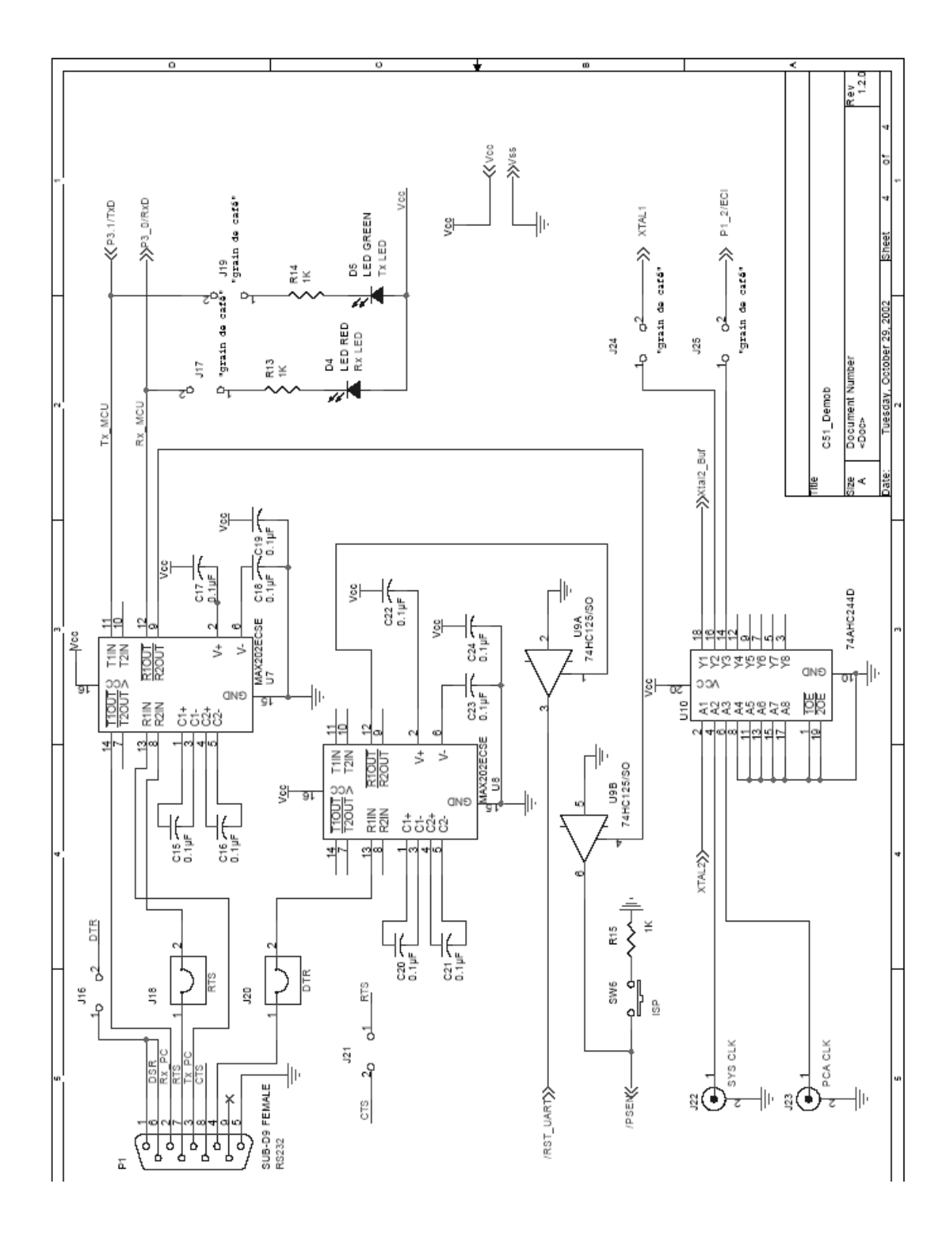

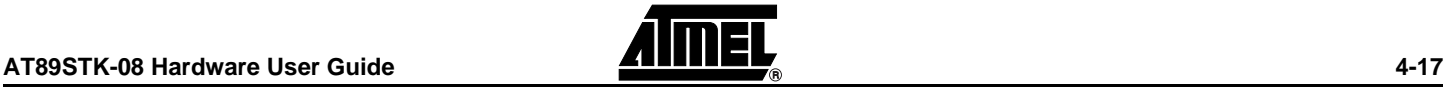

# <span id="page-18-0"></span>**Appendix D: References/Acronyms**

<span id="page-18-2"></span><span id="page-18-1"></span>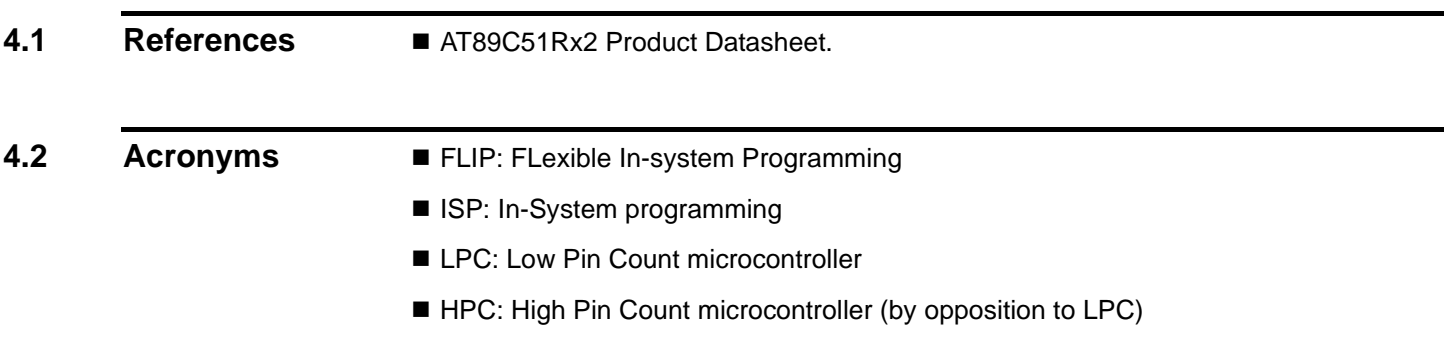

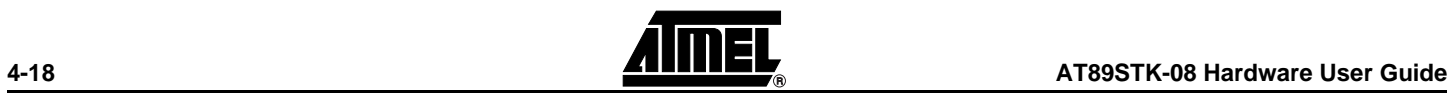

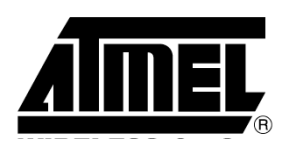

### **Atmel Headquarters Atmel Operations**

#### *Corporate Headquarters*

2325 Orchard Parkway San Jose, CA 95131 TEL 1(408) 441-0311 FAX 1(408) 487-2600

#### *Europe*

Atmel Sarl Route des Arsenaux 41 Case Postale 80 CH-1705 Fribourg Switzerland TEL (41) 26-426-5555 FAX (41) 26-426-5500

### *Asia*

Room 1219 Chinachem Golden Plaza 77 Mody Road Tsimhatsui East Kowloon Hong Kong TEL (852) 2721-9778 FAX (852) 2722-1369

#### *Japan*

9F, Tonetsu Shinkawa Bldg. 1-24-8 Shinkawa Chuo-ku, Tokyo 104-0033 Japan TEL (81) 3-3523-3551 FAX (81) 3-3523-7581

#### *Memory*

2325 Orchard Parkway San Jose, CA 95131 TEL 1(408) 441-0311 FAX 1(408) 436-4314

#### *Microcontrollers*

2325 Orchard Parkway San Jose, CA 95131 TEL 1(408) 441-0311 FAX 1(408) 436-4314

La Chantrerie BP 70602 44306 Nantes Cedex 3, France TEL (33) 2-40-18-18-18 FAX (33) 2-40-18-19-60

#### *ASIC/ASSP/Smart Cards*

Zone Industrielle 13106 Rousset Cedex, France TEL (33) 4-42-53-60-00 FAX (33) 4-42-53-60-01

1150 East Cheyenne Mtn. Blvd. Colorado Springs, CO 80906 TEL 1(719) 576-3300 FAX 1(719) 540-1759

Scottish Enterprise Technology Park Maxwell Building East Kilbride G75 0QR, Scotland TEL (44) 1355-803-000 FAX (44) 1355-242-743

#### *RF/Automotive*

Theresienstrasse 2 Postfach 3535 74025 Heilbronn, Germany TEL (49) 71-31-67-0 FAX (49) 71-31-67-2340

1150 East Cheyenne Mtn. Blvd. Colorado Springs, CO 80906 TEL 1(719) 576-3300 FAX 1(719) 540-1759

#### *Biometrics/Imaging/Hi-Rel MPU/ High Speed Converters/RF Datacom*

Avenue de Rochepleine BP 123 38521 Saint-Egreve Cedex, France TEL (33) 4-76-58-30-00 FAX (33) 4-76-58-34-80

### *e-mail*

literature@atmel.com

*Web Site* http://www.atmel.com

#### **© Atmel Corporation 2004.**

Atmel Corporation makes no warranty for the use of its products, other than those expressly contained in the Company's standard warranty which is detailed in Atmel's Terms and Conditions located on the Company's web site. The Company assumes no responsibility for any errors which may appear in this document, reserves the right to change devices or specifications detailed herein at any time without notice, and does not make any commitment to update the information contained herein. No licenses to patents or other intellectual property of Atmel are granted by the Company in connection with the sale of Atmel products, expressly or by implication. Atmel's products are not authorized for use as critical components in life support devices or systems.

© Atmel Corporation 2004. All rights reserved. Atmel®, logo and combinations thereof are registered trademarks, and Everywhere You Are(SM) are the trademarks of Atmel Corporation or its subsidiaries. Other terms and product names may be trademarks of others.

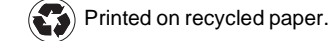